「Java(TM)は, 最新のものではなく更新が必要なためブロックされました。」と表示 された場合の対応方法

9月10にWindowsアップデートが実施され、古いバージョンのJavaを使用している場合、セキュリティ 機能によりシステムの起動がブロックされてしまいます。

## (表示例:Internet Explorer 8 の場合)

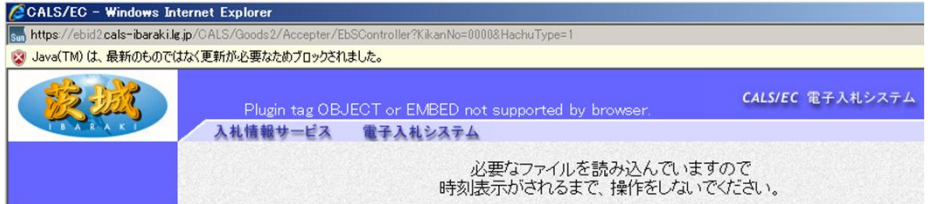

## (表示例:Internet Explorer 9 以上の場合)

3 Java(TM) は、最新のものではなく更新が必要なためプロックされました。 危険性の説明(W) 更新(U) 今回は実行(R)

 この場合,Javaの更新を行うと電子調達システムが起動しなくなってしまいますので,下記の対処を お願いします。

## ○信頼済みサイトの設定

①Internet Explorerのメニューから[インターネット オプション]を選択します。

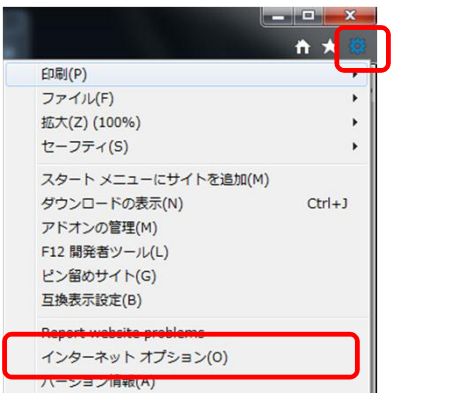

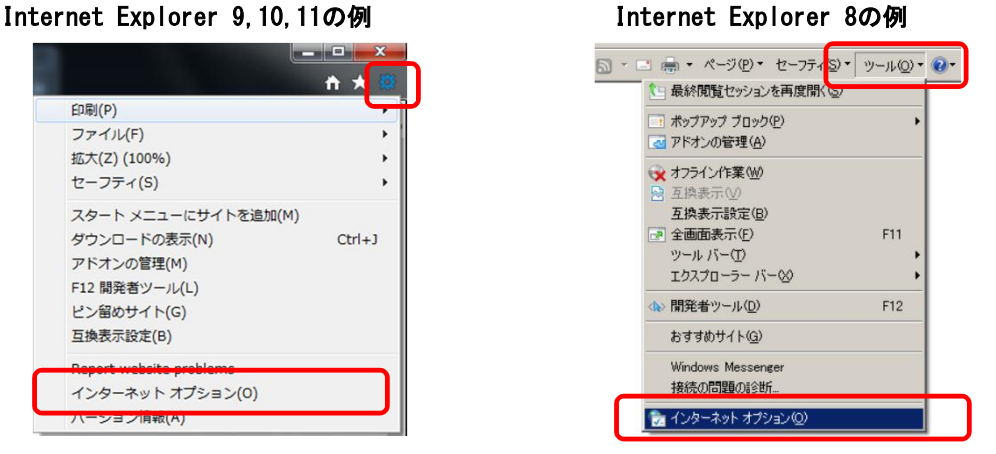

②「セキュリティ」タブをクリックします。「信頼済みサイト」を選択し,「サイト」ボタンをクリックします。

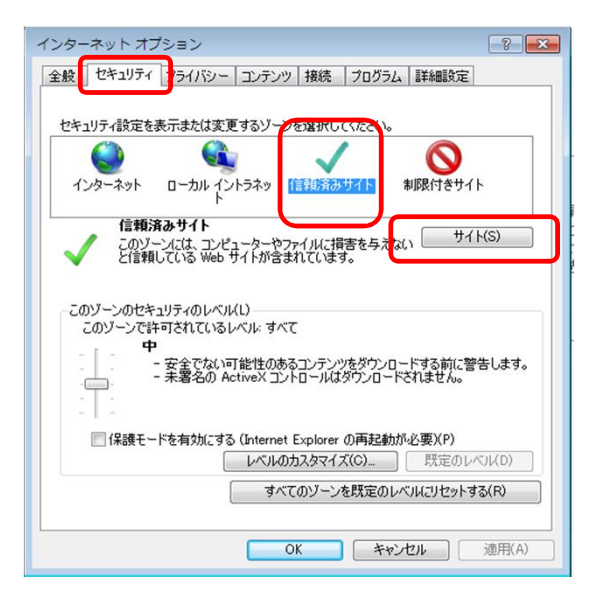

③「信頼済みサイト」を登録するダイアログボックスが表示されます。

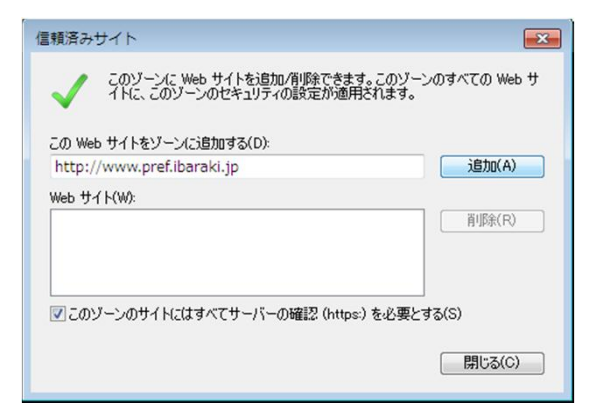

④ 「このゾーンのサイトにはすべてサーバーの確認( https: ) を必要とする」のチェックを外し, 「http://ppi2.cals-ibaraki.lg.jp」と「https://ebid2.cals-ibaraki.lg.jp」を追加します。最後に 「閉じる」ボタンをクリックします。

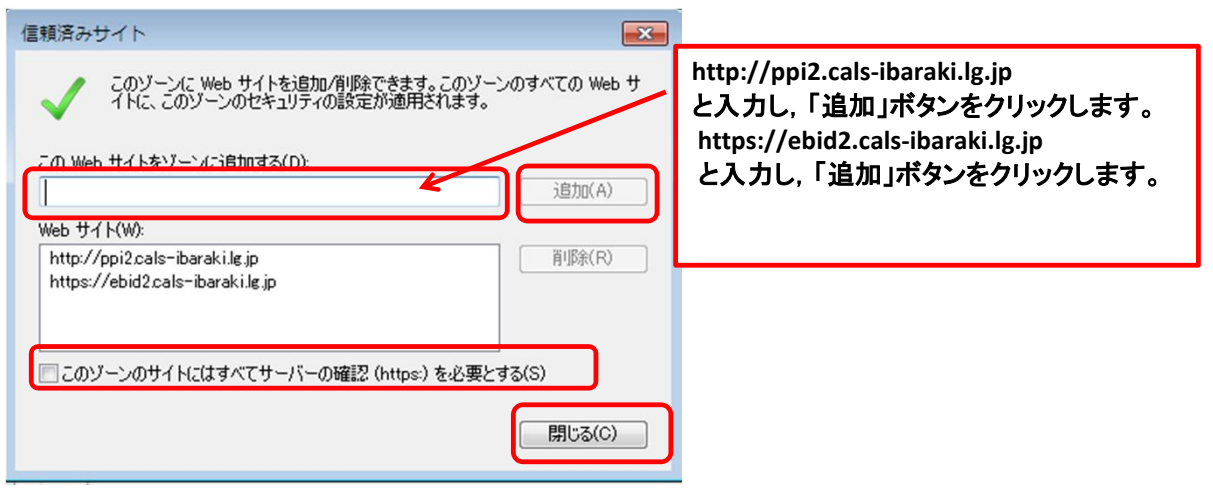